# T··Mobile

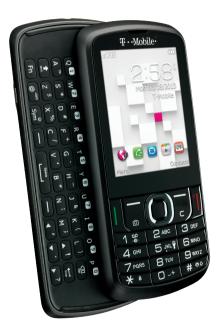

Sparq<sup>\*</sup>II
Owners Manual ®

## Introduction.....

Thank you for purchasing your new T-Mobile 875 3G phone. The T-Mobile 875 comes equipped with many of the features and functions you want and need.

### Home screen

- Convenient at-a-glance view of Shortcut applications
- Menu shortcuts for quick access

## Power media applications

- Music & Radio
- Video & Streaming
- Webcam

## **B**luetooth<sup>®</sup>

With Bluetooth 2.1+EDR supporting A2DP profiles, you can enjoy hands-free conversations.

## **Table of contents**

| G | enera         | al information         | 6  |
|---|---------------|------------------------|----|
| ı | Get           | tting started          | 7  |
|   | 1.1           | Set-up                 |    |
|   | 1.2           | Power on your phone    |    |
|   | 1.3           | Power off your phone   |    |
| 2 | You           | ır mobile              | 10 |
|   | 2.1           | Keys and connectors    | 10 |
|   | 2.2           | Status bar icons       | 13 |
|   | 2.3           | Home screen            | 10 |
| 3 | Making a call |                        | 17 |
|   | 3.1           | Placing a call         |    |
|   | 3.2           | Calling your voicemail | 17 |
|   | 3.3           | Receiving a call       | 18 |
|   | 3.4           | During a call          | 18 |
|   | 3.5           | Conference calls       | 19 |
| 4 | Messaging     |                        | 20 |
|   | 4.1           | Access                 |    |
|   | 4.2           | SMS/MMS                | 20 |
|   | 4.3           | Email                  | 2! |
| 5 | Contacts      |                        | 28 |
|   | 5.1           | Contacts               |    |
|   | 5.2           | Adding a contact       | 29 |
|   | 5.3           |                        |    |

| 6 | Call | l log             | 32 |
|---|------|-------------------|----|
|   | 6.1  | Access            | 32 |
|   | 6.2  | Available options | 32 |
| 7 | Med  | dia               | 33 |
|   | 7.1  | Camera            | 33 |
|   | 7.2  | Music player      | 36 |
|   | 7.3  | Picture viewer    | 38 |
|   | 7.4  | Video player      | 38 |
|   | 7.5  | FM Radio          | 39 |
|   | 7.6  | Voice recorder    | 40 |
|   | 7.7  | Ebook             | 41 |
|   | 7.8  | Files             | 41 |
| 8 | Mol  | pileLife          | 46 |
|   | 8.1  | Homepage          | 46 |
|   | 8.2  | Bookmarks         | 46 |
|   | 8.3  | Go to URL         | 46 |
|   | 8.4  | Open file         | 46 |
|   | 8.5  | Last web address  | 46 |
|   | 8.6  | Recent pages      | 46 |
|   | 8.7  | Offline pages     | 46 |
|   | 8.8  | Service inbox     | 46 |
|   | 8.9  | Settings          | 46 |
| 9 | App  | blications        | 47 |
|   | 9.1  | WEB               |    |
|   | 9.2  | News              | 47 |
|   | 9.3  | Weather           | 48 |
|   | 9.4  | Java              | 48 |
|   |      |                   |    |

| 0 | Tool                 | ls                                  | 5           |
|---|----------------------|-------------------------------------|-------------|
|   |                      | Alarm                               |             |
|   | 10.2                 | Calculator                          | 5           |
|   | 10.3                 | Calendar                            | 5           |
|   | 10.4                 | Tasks                               | 5           |
|   |                      | Notes                               |             |
|   | 10.6                 | Bluetooth <sup>®</sup>              | 5           |
|   | 10.7                 | World clock                         | 5           |
|   | 10.8                 | Stopwatch                           | 5           |
|   | 10.9                 | Unit converter                      | 5           |
|   | 10.10                | Flashlight                          | 5           |
| ı | Sett                 | ings                                | 5           |
|   | 11.1                 | Profiles                            | 5           |
|   | 11.2                 | Phone settings                      | 5           |
|   | 11.3                 | Call settings                       | 5           |
|   | 11.4                 | Airplane mode                       | . 6         |
|   | 115                  | Airplane mode                       | •           |
|   | 11.5                 | Security settings                   |             |
|   |                      | •                                   | 6           |
|   | 11.6                 | Security settings                   | 6<br>6      |
|   | 11.6<br>11.7         | Security settings Networks settings | 6<br>6<br>6 |
|   | 11.6<br>11.7<br>11.8 | Security settings                   | 6<br>6<br>6 |

| 12 | Making the most of your mobile | 65 |
|----|--------------------------------|----|
|    | 12.1 Webcam                    |    |
| 13 | 12 MONTH LIMITED WARRANTY      | 66 |
| 14 | Troubleshooting                | 69 |
|    | ety and Use                    |    |
|    | ,                              | -  |

## General information .....

Your T-Mobile 875 is a transceiver that operates on GSM Quadband with 850/1900/900/1800 MHz or UMTS Triband 850/AWS/1900.

### Protection against theft

Your mobile phone is identified by an IMEI (mobile phone serial number) shown on the packaging label and in the product's memory. We recommend that you note the number the first time you use your mobile phone by entering \*#06# and keep it in a safe place. It may be requested by the police or T-Mobile if your mobile phone is stolen.

## Getting started .....

## I.I Set-up

## Removing or installing the back cover

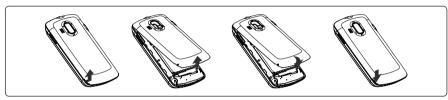

#### Inserting or removing the SIM card (1)

You must insert your SIM card to make phone calls. Please power off your phone and remove battery before inserting or removing the SIM card.

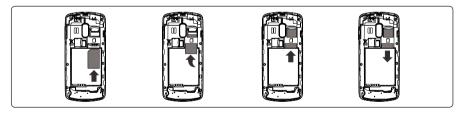

Place the SIM card with the chip facing downwards and slide it into its housing. Make sure that it is correctly inserted. To remove the card, press and slide it out.

## Installing or removing the battery

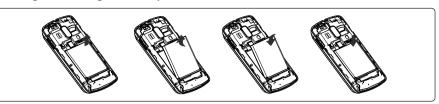

Insert and click the battery into place, then close the telephone cover. Unclip the cover, then remove the battery.

## Charging the battery

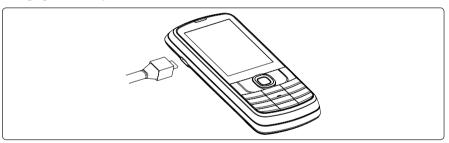

Connect the battery charger to your phone and outlet respectively.

- LED light will be on when it is charging, and be off when battery is fully charged.
- Charging may take about 20 seconds to start if the battery is flat.
- Be careful not to force the plug into the socket.
- Make sure the battery is correctly inserted before connecting the charger.
- The outlet must be near to the phone and easily accessible (avoid electric extension cables).

<sup>(1)</sup> Check with T-Mobile to make sure that your SIM card is 3V or 1.8V compatible. The old 5 Volt cards can no longer be used. Please contact T-Mobile.

• When using your telephone for the first time, charge the battery fully (approximately 3 hours). You are advised to fully charge the battery ([[m]]).

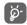

To reduce power consumption and energy waste, when the battery is fully charged, disconnect your charger from the plug; switch off Bluetooth and background-running applications when not in use; reduce the backlight time, etc.

## 1.2 Power on your phone

Hold down the | key until the telephone powers on, type in your PIN code if necessary and then confirm with the | key. The Home screen is displayed.

If you do not know your PIN code or if you have forgotten it, contact T-Mobile. Do not leave your PIN code with your telephone. Store this information in a safe place when not in use.

If Broadcast SMS are displayed, use the  $\bigcirc$  key to browse through them or press the  $^{\circ}|$  to return to the Home screen.

While the phone is searching for a network, "Searching/Emergency" will be displayed.

## 1.3 Power off your phone

Hold down the key from the Home screen.

# 2 Your mobile.....

## 2.1 Keys and connectors

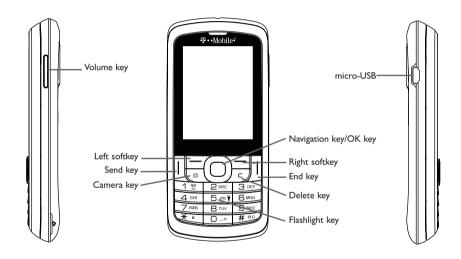

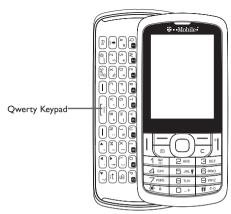

Navigation key (1)
Press to go left/right/up/down
Press to access function
UP: Call log
DOWN: Contacts
LEFT (2): Write message
RIGHT (2): Camera

- OK key Press to confirm an option
- Answer/Send a call
- Enter Call log
- Press: End a call Return to the Home screen
- Press and hold: Power on/off
- Press: Delete characters in Edit mode
- (1) You can personalize navigation key in Settings.
- The shortcut to access function for LEFT/RIGHT only be available when shortcut bar is off.

- # ® Press: Dial "#"

  Press and hold: Vibrate alert
  - In Edit mode
     Press: Switch between ABC/Abc/abc
     Press and hold: Switch between Multi-Tap/Smart
- 1 and Press: Dial "I"
  Press and hold: Access your voicemail
- Press: Dial "\*"
  In Edit mode
  Press: change input method
  Press and hold: Access the Symbols table
- -+ Press: Dial "0"
  Press and hold: Switch between "+/P/W"
  In Fdit mode
  - Press: Enter a space
    Press and hold: Input "0"
    Press: Volume up/down
    In Camera mode
    Press: Zoom in/out
  - In Calendar mode
     Press: Previous/Next month
  - Incoming call Press: Mute
     Press and hold: End

- 2.2 Status bar icons (1)
- Battery charge level
- Vibrate alert: your phone vibrates, but does not ring or beep with the exception of the alarm (see page 55)
- Bluetooth status (Activated)
- Bluetooth status (Connected to an audio device)
- Java status (Activated)
- Headset connected
- Call forwarding activated: your calls are forwarded (see page 59)
- Alarm or appointments programmed (see page 50, 51)
- Level of network reception
- Voicemail message arrived
- Missed calls
- Call in progress

- Stopwatch is active
- Radio is on
- Email unread
- WAP messages
- microSD card scanning completed
- GPRS attached
- GPRS PDP activated
- **EDGE PDP** activated
- 調 EDGE attached
- 3G PDP activated
- 3G attached

The icons and illustrations in this guide are provided for informational purposes only.

## Music active

- MMS receipt in progress
- Silence mode: your phone does not ring, beep or vibrate with the exception of the alarm (see page 55)
- SMS/MMS unread
- (Flickering) Message list is full: your phone cannot accept any new messages. You must access the message list and delete at least one message on your SIM card
- Airplane mode

## 2.3 Home screen

#### 2.3.1 Shortcut bar

Shortcuts are home screen icons for your frequently used items, like Calls or Messages.

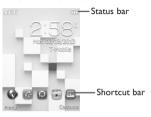

You can customize shortcut bar by selecting "Settings\Phone settings\Shortcut bar".

To display a shortcut, press the key. To scroll through the shortcuts to select one, press the Navigation key right and left.

To add/remove a shortcut, select "Edit shortcuts" and use key to mark shortcuts you need, and then confirm by pressing "Save".

To reorder shortcuts, select "Reorder shortcuts" and choose one item by pressing key, scroll up or down to the required position, place it by pressing key.

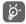

You aren't allowed to add more than five shortcuts. Two shortcuts cannot be removed: Calls, Messaging.

# 3 Making a call......

## 3. | Placing a call

Dial the desired number then press the key to place the call. The number you entered can be saved to Contacts by selecting "Save". If you make a mistake, you may press  $\subset$  key to delete the incorrect digits one by one, or you may press and hold  $\subset$  key to delete all.

To hang up the call, press the key.

#### Making an emergency call

If your phone has network coverage, dial emergency number and press the key to make an emergency call. This works even without a SIM card and without typing the PIN code.

## 3.2 Calling your voicemail

Your voicemail is provided by your network to avoid missing calls. It works like an answering machine that you can consult at any time. To access your voicemail, hold down the 1 \text{ \text{\text{\text{o}}} key.}

If the access number for T-Mobile's voicemail service does not work, dial the number that you were given.

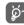

To use your voicemail service from abroad, contact T-Mobile before leaving.

## 3.3 Receiving a call

When you receive an incoming call, press the key to talk and then hang up using the key.

If the  $\blacksquare$  icon is displayed, the vibrator is activated and there is no ringtone. If the  $\diamondsuit$  icon is displayed, the phone neither rings nor vibrates.

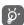

The caller's number is displayed if it is transmitted by the network (contact T-Mobile to check service availability).

- To pick up a call, press the key.
- To mute ringtone of current incoming call, press the Right softkey or the Volume key.
- To reject a call, press the "key or the Right softkey, or you can press and hold the Volume key. To reject call with SMS by pressing the Left softkey.

## 3.4 During a call

#### During a call, following options are available:

- Mute (Turn the Mute function on/off during a call)
- · New call (Hold the current call and dial another number)
- Hold (Hold the current call)

- End (End the current call)
- Contacts (Enter Contacts)
- Messaging (Enter Message)
- · Calendar (Enter Calendar)
- Services (Enter Service)
- Sound recorder (record your current call)
- MobileLife (Enter MobileLife)

You can switch the audio speech from handset to Bluetooth device when connected.

You can use **Speaker** function by pressing Right softkey during a call.

You may also adjust sound level by using Navigation key directly during a call.

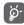

Move the handset away from your ear while using the "Speaker" option because the amplified volume might cause hearing damage.

## Handling two calls

- Answering a second call (ensure that "Call waiting" is activated, see page 59).
- To call a second party during a call, you can select "Options\New call".

### 3.5 Conference calls

Your phone allows you to talk to several people at the same time (up to five). If you are on a double call, press "**Options**" and select "**Conference**". If a third call comes in, answer it by pressing the key and speak with your new caller.

This caller becomes a member of the conference if you press "Options" and select "Conference call". Pressing | disconnects the current call.

# 4 Messaging .....

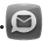

You can create, edit and receive SMS/MMS, Email with this mobile phone.

MMS enables you to send video clips, pictures, photos, animations and sounds to other compatible mobiles and e-mail addresses.

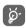

The MMS function can only be used if the service is provided by T-Mobile, and if your contract includes the MMS option and if all the parameters for MMS have been entered (see page 24).

#### 4.1 Access

You may access this menu using the following options:

- · Access from the main menu by selecting "Messaging".
- Select from shortcut bar, and then enter the sub-menu you require.

When you access "Messaging", you can switch between SMS/MMS and Email by navigation key.

#### 4.2 SMS/MMS

## 4.2.1 Conversational On (Off) mode

In conversational on mode, you can view chat history in chronological order. In conversational off mode, you may have access to the following folders: Inbox, Outbox, Sent, Drafts, Voicemail, Empty folder, Archive, Templates, Emergency alerts and Settings. Conversational view mode is set as default. You may switch to conventional mode by selecting "Settings\Switch view mode". The following instructions are based on conversational mode.

### 4.2.2 Write message

You can select "Messaging\New message" from the main menu or access from shortcut (a) to write text/multimedia message. One or more recipients can be added from contact list and you can remove a recipient by pressing the Delete key. Press the key and select "More" to multi-choice recipients from Contacts.

An SMS will be converted to MMS automatically when pictures, videos, audio, slides or attachments are inserted; Subject, CC/BCC/email address is added; or the message contains more than 8 pages of text.

## Delay send

Schedule a SMS/MMS to be sent out at predefined time ("Options\Delay send").

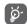

An SMS message of more than a certain number of characters (the number of characters depends on your language) will be charged as several SMS.An MMS message containing photos and/or sounds may also be billed as more than one message. Specific letters (accent) will increase the size of the SMS, this may cause multiple SMS to be sent to your recipient.

### 4.2.3 Available options

#### 4.2.3.1 WAP alerts

## **WAP** messages

Alerts list from WAP

## Setting messages

Store provisioning messages.

### 4.2.3.2 Emergency alert

Launch the list of Emergency alerts

#### 4.2.3.3 Switch view mode

You can switch message view mode between conversational on and off modes.

#### 4.2.3.4 Voicemail

View the voicemail number and edit voicemail name.

#### 4.2.3.5 **S**ettings

## Text messages

Profile settings • Profiles can be retrieved directly from SIM card.

Alternatively, you can create your own profile.

Common settings

Delivery report: request for acknowledgement of delivery report On/Off;
 Reply path: show reply path; Save sent messages: save all your sent messages.

Alphabet management

 $\ensuremath{^{\circ}}$  Enables the definition of SMS data coding for management SMS sending.

**Memory status** • Show memory used on the phone and SIM card.

**Preferred storage** • Select default message storage, SIM or phone.

## Multimedia messages

**Data account** • Select your data account for multimedia messages.

## Common settings

**Edit** • Set slide timing, edit mode, picture resize, signature, etc.

• Set the values for validity period, Read report, etc.

**Retrieve** • Set the values for Home network, Roaming network, etc.

**Prefered storage** • Select default MMS storage, phone or SD card.

**Memory status** • Show memory used on the phone or SD card.

#### Service messages

**Enable push** • Enable/Disable to accept all or trusted push messages.

Enable service

Enable/Disable service loading.

loading

**Enable white list** • Enable/Disable white list.

Enable black list • Enable/Disable black list.

White list
• Edit the white list.
• Edit the black list.

#### 4.3 Email

Your phone has an email client with the settings pre-defined for a few popular email services like – Gmail, Yahoo, AOL, etc. Besides this, you can set up other POP3 or IMAP4 email accounts that you may be using.

## 4.3.1 Email account set-up

#### Pre-defined email service

If you own an email account of predefined services, you can install it to your phone by selecting the service (Gmail, yahoo, etc.), entering the Email address and password, and then confirming with "**OK**".

#### New email service

To set up a new email account other than the predefined email services, select "Other accounts".

You are required to enter your Email address, select protocol<sup>(1)</sup> (POP3 or IMAP4), then enter your incoming server address, outgoing server address, username, password and account name, finally confirm with "Done".

#### 4.3.2 Write email

Select "New email" to enter write email interface. You can add a recipient by entering their Email address from the enter bar or by just adding it from Contacts.

#### 4.3.3 Inbox

Folder of all received Emails.

#### 4.3.4 **Outbox**

Folder of all unsent Emails.

#### 4.3.5 Sent

Folder of all sent Emails.

#### 4.3.6 Drafts

Folder of all draft Emails.

<sup>(</sup>I) Consult your email service provider for more information about protocol.

## 4.3.7 Available options

**View** Select to enter the menu.

Refresh this account To connect the email server in order to receive mails.

**Refresh all accounts** To connect all email accounts' server in order to receive mails.

**New email** To create a new email.

**Settings** To edit the detailed configuration information of the selected account.

**Delete account** To delete the current selected account.

**New account** To create a new email account.

**Signature** To attach your signature when sending emails.

**Select storage** Select email to store in phone or microSD card.

# **5** Contacts ......

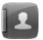

#### . | Contacts

You can access to this function by selecting "Contacts" from the main menu.

Contacts stored in phone

Contacts stored in SIM card

#### Searching for a contact

You can search for a contact by inputting the initial of their name. Subsequent letters may be added to refine the search.

#### Viewing a contact

Select a name from your contacts to read the contact information.

#### Making the call

Press the key once the name is selected. If several numbers are associated with that name and none has been set as a default, first choose the required number from the list (Mobile, Home, Work, etc.), and then press the key to make the call.

## 5.2 Adding a contact

You can add a new contact to phone or SIM card by selecting "Add new contact".

Following fields are accessible when you create a new contact in the Contacts: First name, Last name, Picture, Mobile, Home, Work, Email, Birthday, URL, Address, Ringtone.

You can move from one field to another using the navigation key.

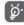

If you use your phone abroad, store the numbers in your Contacts in international format "+" followed by the country code.

## 5.3 Available options

From the contact list, you can access the following options:

Add new Add a contact (name, numbers, address, e-mail, etc.) in the Contacts.

contact

**Send message** Send an SMS/MMS to a contact you selected from Contacts.

View Display details of selected contact

**Call** Make a call to the selected contact.

**Edit** Modify the contents of a file: name, number, ringtone, picture, etc.

**Delete** Delete the selected contact.

**Edit before call** Edit the phone number before placing a call.

**Copy** Copy the selected contact to phone, SIM card or File manager.

**Send vCard** Exchange data via SMS, MMS, Email, Bluetooth.

Groups You can view, send messages to the group you select or you can create, delete

groups as you want.

**Send email** Send an email to contacts you selected from Contacts.

**Move** Move to phone or SIM card.

| • My vCard                                | Type in or modify user's own name, number, email and work.           |
|-------------------------------------------|----------------------------------------------------------------------|
| <ul> <li>Preferred<br/>storage</li> </ul> | Select default message storage, SIM or phone.                        |
| • Memory status                           | View used and available space in SIM card, Phone and Group contacts. |
| • Emergency call                          | Make a emergency call                                                |
| · Copy several                            | Copy selected contacts to phone or SIM card.                         |
| • Delete several                          | Delete selected contacts from SIM or phone.                          |
| • Move several                            | Move selected contacts to phone or SIM card.                         |
| • Display format                          | Select the display way of contacts.                                  |

**Management** 

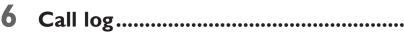

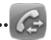

#### 6.1 Access

You can access the function using the following options:

- Select 🕼 from main menu
- Press key from Home screen
- Select from shortcut bar, and then enter the sub-menu you require.
- Missed calls
- Outgoing calls (Redial)
- ✓ Answered calls/Rejected calls

## 6.2 Available options

When you press "Options", you can have access to Send message, Call, Missed calls, Edit before call, Delete, etc.

# 7 Media.....

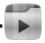

### 7.1 Camera

Your mobile phone is fitted with a camera for taking photos and shooting videos that you can use in different ways:

- store them in your "Files\Phone" or "Files\SD card".
- send them in a multimedia message (MMS) to a mobile phone or an email address.
- send them directly by MMS, Email or Bluetooth.
- customize your Home screen (see page 55).
- select them as incoming call picture to a contact in your Contacts.
- transfer them by data cable or microSD card to your computer.

#### 7.1.1 Access

You can access this feature from the main menu by selecting "Media\Camera".

#### 7.1.2 Camera

## 7.1.2.1 Take a photo, save or delete

The screen acts as the viewfinder. Position the object or landscape in the viewfinder and press on to take the picture and the picture will be automatically saved. If you don't want it, you may directly delete it.

### 7.1.2.2 Settings in framing mode

Before taking the photo, you can adjust a number of settings:

From the photo shot screen, press "Options" through Left softkey not only to access: "Picture size", "Capture mode", "Picture quality", "Timer", "Night mode", "Banding", "EV", "White balance", "Color mode", but also following ones:

Gallery • Go to "Files\Phone" or "Files\SD card" to view the photos you have taken.

**Storage** • You may choose saving location if microSD card is inserted.

Video • Access video recording mode.

Restore default • Return all settings to default values.

**Shutter sound** • Select to turn on/off sound when taking a picture.

| Image: Specific point of the control of the control of the contr | <b>1</b> (< | Shutter sound   |              | Picture size    |
|----------------------------------------------------------------------------------------------------|-------------|-----------------|--------------|-----------------|
| Timer C Night mod   Banding EV   Gallery White bala   Storage Color mod                                                                                                    | ক্          | Capture mode    |              | Video           |
| Banding                                                                                                    |             | Picture quality | $\odot$      | Restore default |
| Banding  Gallery  Storage  Banding  EV  White bala  Color mod                                                                                                    | <b>(</b>    | Timer           | $\mathbb{C}$ | Night mode      |
| Storage Color mod                                                                                                    |             | Banding         | $\square$    | EV              |
|                                                                                                    | i           | Gallery         | $\odot$      | White balance   |
| Flash LED                                                                                                    | <u> </u>    | Storage         | $\Omega$     | Color mode      |
|                                                                                                    | 4           | Flash LED       |              |                 |

#### 7.1.2.3 Options available after taking the photo

Once you have taken a photo, you can send your photo by Bluetooth, MMS and Email, assign it to a contact, set as wallpaper, or go to "Gallery" to view it.

#### 7.1.3 Video recorder

You can record a video clip of unlimited length, as long as the battery sustains and there is sufficient memory.

#### 7.1.3.1 Framing mode

When you enter the video function, you are in Framing mode. Use the mobile screen as a viewfinder and press "Options" for the settings of Video quality, Night mode, Record size, Record audio, Color mode, EV, Encode format and Storage, to Camera and "Videos".

#### 7.1.3.2 Recording mode

Once you have chosen your settings, you can launch the recording of your video-clip by pressing the  $\bigcirc$  key.

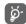

If you receive a call in recording mode, video recording will stop and save automatically.

## 7.1.3.3 Further operations after shooting a video

After shooting a video, you can choose to send your video by Email, MMS, Bluetooth or go to "Videos" to view it.

In the list of "Videos", press "Options" to rename the video, send the video, etc.

## 7.2 Music player

You can access this feature from the main menu by selecting "Media\Music player".

You will have full flexibility of managing music both on your mobile and microSD card.

You can have access to your music files through one of the following:

**All songs** Contains all songs both on phone and microSD card.

Favorites

You can simply add your favorite songs to "Favorites" by holding down ★ @ during

playing music (max 100).

**Folders** Category of songs in folder.

Album/Artist/ Music files are categorized by Album, Artist or Genre based on information

Genre

stored in the tags. Those missing such information will be classified as "Unknown".

## 7.2.1 Update songs

Update the information of songs saved in phone or microSD card.

#### 7.2.2 Music playing mode

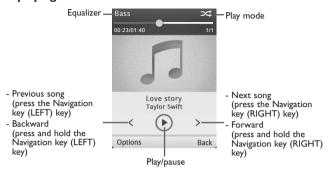

To adjust the volume, use the navigation key (UP/DOWN) or volume key (side key).

## 7.2.3 Settings

**Equalizer** 

Access by pressing the Left softkey for following options:

Play mode Enable you to switch among Normal, Repeat, Repeat all, Shuffle and Repeat

shuffle.

Show different music styles preset in the phone.

**Display** Enable your player to display song information or lyric.

#### 7.3 Picture viewer

A library links to the pictures both in phone and microSD card to be shown in list, slide, sent, set as wallpaper, and incoming call picture or sent by MMS, Email, and Bluetooth.

Press an picture once to view it in full screen.

## 7.4 Video player

Contains all video clips both in phone and microSD card and enables you to play, send, delete, rename, sort. etc.

#### Streaming URL

This feature enables the user to start watching video almost as soon as it begins downloading from internet.

Useful icons/keys:

Press the Navigation key(LEFT/RIGHT) to set the volume level

Press the Navigation key: Previous/next video

Press and hold the Navigation key: Backward/forward

← Back to previous menu or exit

Switch between normal screen and full screen display.

#### 7.5 FM Radio

Your phone is equipped with a radio with RDS<sup>(1)</sup> functionality. You can use the application as a traditional radio with saved channels or with parallel visual information related to the radio program on the display if you tune to stations that offer Visual Radio service. You can listen to it while running other applications.

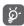

To use it, you must plug in your headset, which works as an antenna connected with your phone.

## Available options:

Channel list Open the list of saved stations.

Save channel Save the current tuned station to the "Channel list".

**Auto search** Start auto search and stations will be automatically saved to "Channel list".

Manual search Search channels manually.

Enter Enter the frequency manually.

frequency

**Record** Record the radio: files will be automatically saved to "**Voice memo**".

**Settings** Use Navigation key to manage settings.

**Turn off** Stop playing the radio.

Activate Listen to the radio using loudspeaker or headset.

loudspeaker/ Play in headphones

**Play/Mute** Use key to switch between play and mute.

#### 7.6 Voice recorder

Accessing this feature from the main menu by selecting "Media\Voice recorder", allows you to make voice or sound recordings.

### **Available options:**

**Send** Send by MMS, Email or Bluetooth.

**New record** Create new voice memo.

**Rename** Rename a recorded file.

**Delete** Delete the selected voice/sound recording.

**Delete all** Delete all recorded files.

**Select** Select voice recordings to do further options.

Depending on your network operator and market.

#### 7.7 Ebook

A bookshelf contains the electronic books (.txt file only). While reading the book, you may add bookmark, or reach the text by searching words, phrases (**Options\Find**, **Options\Jump to**).

#### Available options:

**Open** Open the current book.

Refresh bookshelf Delete cookies from browsing history.

Global settings Set the font, scroll mode, display format, etc.

**Book info** Display the detailed information (title, size and format) about the book.

**Delete** Delete the current book.

**Delete all** Delete all books.

**Sort** Sort the books by name, type, time or size.

**Apply global** Select to apply global settings.

settings or Settings\Encoding format).

settings

Help List all hotkeys.

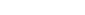

**Files** 

You will have access to all audio and visual files stored in phone or microSD card in File manager.

To avoid character corruption, please ensure that the encoding format is correct (Global

#### 7.8.1 Phone

An entry to access all files in all folders stored in phone.

#### 7.8.1.1 Audio

Choose an audio for an incoming call ringtone, a message alert beep, power on/off ringtone, incoming call ringtone, etc.

The "Audios" album contains the following folders (1):

- Music: full track music.
- Melodies: melodies that can be set as ringtone.
- · Recorded: all recorded sounds.

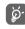

DRM: Digital Rights Management feature allows sounds and pictures to be played while protecting the associated copyright. DRM counter-based files and files with expired rights will not be automatically played when scrolling the list.

#### 7.8.1.2 Pictures

You can select a picture or a photo as wallpaper, or assign it as incoming call picture.

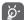

The picture will be displayed in alphabetical order.

#### 7.8.1.3 Videos

"Videos" album contains video clips recorded, received or downloaded.

#### 7.8.1.4 Ebook

A bookshelf containing the electronic books (.txt files only).

<sup>(1)</sup> The embedded folder names cannot be modified. However, in certain cases, you can modify, delete and add items included in these folders.

#### 7.8.1.5 Gallery

This feature stores all the photos captured by your mobile phone.

#### 7.8.1.6 Downloads

This feature stores all downloaded files.

#### 7.8.2 SD card

You can access all files stored in the microSD card here.

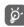

When a microSD card is inserted for the first time, it will be scanned and the default folders will be created.

#### Inserting the microSD card:

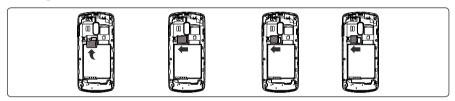

Insert the microSD card with golden contact facing downwards into the slot until it is locked. Gently push the memory card until it is unlocked.

Available options:

Create folder

Empty folder

Remove folders.

Rename

Copen

Copen

Copen

Copen

Copen

Copen

Copen

Copen

Copen

Copen

Copen

Copen

Copen

Copen

Copen

Copen

Copen

Copen

Copen

Copen

Copen

Copen

Copen

Copen

Copen

Copen

Copen

Copen

Copen

Copen

Copen

Copen

Copen

Copen

Copen

Copen

Copen

Copen

Copen

Copen

Copen

Copen

Copen

Copen

Copen

Copen

Copen

Copen

Copen

Copen

Copen

Copen

Copen

Copen

Copen

Copen

Copen

Copen

Copen

Copen

Copen

Copen

Copen

Copen

Copen

Copen

Copen

Copen

Copen

Copen

Copen

Copen

Copen

Copen

Copen

Copen

Copen

Copen

Copen

Copen

Copen

Copen

Copen

Copen

Copen

Copen

Copen

Copen

Copen

Copen

Copen

Copen

Copen

Copen

Copen

Copen

Copen

Copen

Copen

Copen

Copen

Copen

Copen

Copen

Copen

Copen

Copen

Copen

Copen

Copen

Copen

Copen

Copen

Copen

Copen

Copen

Copen

Copen

Copen

Copen

Copen

Copen

Copen

Copen

Copen

Copen

Copen

Copen

Copen

Copen

Copen

Copen

Copen

Copen

Copen

Copen

Copen

Copen

Copen

Copen

Copen

Copen

Copen

Copen

Copen

Copen

Copen

Copen

Copen

Copen

Copen

Copen

Copen

Copen

Copen

Copen

Copen

Copen

Copen

Copen

Copen

Copen

Copen

Copen

Copen

Copen

Copen

Copen

Copen

Copen

Copen

Copen

Copen

Copen

Copen

Copen

Copen

Copen

Copen

Copen

Copen

Copen

Copen

Copen

Copen

Copen

Copen

Copen

Copen

Copen

Copen

Copen

Copen

Copen

Copen

Copen

Copen

Copen

Copen

Copen

Copen

Copen

Copen

Copen

Copen

Copen

Copen

Copen

Copen

Copen

Copen

Copen

Copen

Copen

Copen

Copen

Copen

Copen

Copen

Copen

Copen

Copen

Copen

Copen

Copen

Copen

Copen

Copen

Copen

Copen

Copen

Copen

Copen

Copen

Copen

Copen

Copen

Copen

Copen

Copen

Copen

Copen

Copen

Copen

Copen

Copen

Copen

Copen

Copen

Copen

Copen

Copen

Copen

Copen

Copen

Copen

Copen

Copen

Copen

Copen

Copen

Copen

Copen

Copen

Copen

Copen

Copen

Copen

Copen

Copen

Copen

Copen

Copen

Copen

Copen

Copen

Copen

Copen

Copen

Copen

Copen

Copen

Copen

Copen

Cope

**Details** Check details of the folder

According to the item chosen, you can access some of the functions below:

**Send** (1) Send the audio/pictures/video/Java.

**Delete** Delete the audio/pictures/video selected (not applicable for embedded items).

**Set as** • Picture→wallpaper, assign it to a contact.

• Sound-ringtone, message beep, assign it to a contact.

**Select** Mark/Unmark a tick on a file for further operation. Press Left softkey to mark all diretly.

**Download** Download new items.

**Rename** Rename the audio/picture/video.

**Sort** Sort the files by name, type, time and size.

**Move** Move a file from the phone memory to the microSD card and vice-versa.

**Properties** Display part of the ID3 Tag content of an MP3 file.

**Activate** DRM file option.

**Copy** Copy a file to the phone memory or the microSD card.

**Delete all** Delete all the files except the embedded ones.

**Details** View details of the file.

Files marked with 🔒 cannot be sent.

## 7.8.4 Formats and compatibility

- Sounds: mp3, m4a, aac, midi, wav, amr
- Pictures: jpg, gif, wbmp, bmp, png
- Videos: 3gp, 3g2, avi, mp4, H.263, MPEG4 (may vary on specific product)

## 7.8.5 Memory status

Indicates how much space is used and how much is currently free on your phone and microSD card (if any).

#### 7.8.5.1 Phone

View available memory space.

Your phone's memory is shared among several functions: contacts, calendar, messages, pictures, melodies, games and video clips.

#### 7.8.5.2 SD card

View the memory available on your SD card.

You are advised to save large files (like songs) on your SD card.

# 8 MobileLife.....

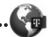

## 8.1 Homepage

Launch the MobileLife with the preset homepage.

## 8.2 Bookmarks

Access your favorite sites.

### 8.3 Go to URL

Enter the URL of WAP site.

## 8.4 Open file

Open web pages stored on your phone.

## 8.5 Last web address

Last visited URL.

## 3.6 Recent pages

Pages which you recently browsed.

## 8.7 Offline pages

Pages available for offline viewing.

## 8.8 Service inbox

Store WAP push messages.

## 8.9 **S**ettings

Customize your MobileLife preferences.

# 9 Applications.....

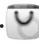

#### 9.1 **WEB**

**WEB** not only gives you the full Web experience where you stay in touch with your friends, obtain information, do your online banking etc., but also saves time by using compressed web pages.

## 9.2 News

It is a huge time saver providing news updates from a website in a simple form.

Once subscribed to a channel, it gives you the ability to track and manage all your favorite RSS content on your mobile phone at anytime, anywhere!

## Available options:

**Update** Refresh the content of a channel.

**Create channel** Create a new channel with name and URL.

**Delete** Delete the channel.

**Edit** Edit the name or URL of a channel.

Update all Refresh all channels.

Settings Select a regular interval to retrieve updates automatically, set to show

pictures or not, as well as a WAP account to connect to.

Enable/Disable auto-

update

Activate auto-update or not to a channel.

Enable/Disable auto-

Activate auto-update or not to all channels.

update all

**Send** Share a channel with your friend by sending it by SMS, MMS or Email.

#### 9.3 Weather

Your phone is equipped with a weather function for consulting up to 3-day forecasts of favorite cities. You can access this feature from the main menu by selecting "Applications\Weather".

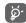

Select "AccuWeather.com" to access online website, which may charge extra fee.

#### **Available options:**

**More information** Search more weather information online.

Forecast Display 3-day weather forecast.

**Update** Refresh weather information.

My cities List all my cities, you can add new city, set default city, delete the selected city, etc.

via "My cities\Options".

**Settings** Set unit, update mode and network.

#### 9.4 lava

## 9.4. | Launch an application

Select "Applications" to launch applications.

### 9.4.2 Java settings

The "Java" menu allows you to manage Java settings, in which you may set Java audio, backlight, vibration, network and identify how much Heap size is available.

#### 9.4.3 Trusted certificates

View detailed information of the trusted certificates supported by your phone.

#### Disclaimer

Downloading or running applications will not damage or alter any software already in your mobile telephone designed to support Java™ technology.

TCT Mobile Limited and its affiliates waive any responsibility and refuse to guarantee applications that are subsequently used, as well as for all applications not embedded in the handset upon purchase.

The purchaser alone bears the risk of loss, damage or defect of the handset, or of applications/software, and generally of any damage or consequence resulting from the use of the said applications/software. In the event that the said applications/software, or the subsequent setup of any function are lost due to technical reasons resulting from the handset being replaced/repaired, the mobile phone owner should repeat the operation and download or set up again. TCT Mobile Limited and its affiliates grant no guarantee and disclaim any responsibility if the operation cannot be repeated or cannot be performed without incurring some cost.

## 9.4.4 Task manager

View applications in progress.

# 10

## **Tools**

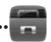

#### 10.1 Alarm

Your mobile phone has a built-in alarm clock with a snooze feature. You can set up to five separate alarms and choose whether or not the alarm should repeat.

Repeat You may select Once (default)/Every day/Days or Customize to your desire.

**Snooze** The alarm will repeat at regular intervals.

Mode You may select the mode of Ringtone: Ring only, Vibration, Silence, Vibration

+ melody.

**Alarm beep** You may choose one melody or FM radio as the alarm ringtone.

#### 10.2 Calculator

Access this feature by selecting "Tools\Calculator" from the main menu.

Enter a number, select the type of operation to be performed using the navigation keys, and enter the second number, then select "=" to display the result.

Once an operation is complete, you can select the  $\subset$  key to clear numbers and carry out a new operation.

To return to the main menu, select "Back".

To return to the Home screen, press the key.

#### 10.3 Calendar

Once you enter this menu from the main menu, there is a monthly-view calendar for you to keep track of important meetings, appointments, etc. Days with events entered will be marked in color.

**Available options:** 

See today's appointments.

appointments

Today's

All appointments See all the created appointments.

Jump to date Input the required date and it will be immediately highlighted.

Go to today Focus on today's date. Create an appointment. Create new

appointment

Set the first day of the week and the first week of the year. **Settings** 

## 10.4 Tasks

Enables you to easily manage and track the progress of a task with priorities. All the tasks will be sorted by due date.

## Available options:

View View current task Add new task Create

Delete Delete the current task Select as done/Select Change task's status

as not done

#### 10.5 Notes

You can create a note in text format by accessing "Tools\Notes" from the main menu.

## Available options:

Add new text note. New note

Delete Delete note. Rename the note Rename

Delete all notes Delete all

Send Send note by SMS/MMS/Email/Bluetooth.

Edit Edit the note

Select Select notes to do further options.

## 10.6 Bluetooth®

Access this feature by pressing "Menu" through Left softkey from the Home screen to enter the main menu, then selecting "Tools\Bluetooth".

To use your phone with a Bluetooth device, you need to proceed in two steps:

- · Pair and register the device to your phone,
- Select it to use hands-free communication. Only one Bluetooth audio device (your Bluetooth headset or your Bluetooth car kit) can be connected during the communication.

#### Pair and register your Bluetooth device

Activate the Bluetooth feature by selecting the "Bluetooth\Power\On" option. Then enter the "Device list" menu to search for connectable Bluetooth devices. From the list, select the device you want to pair directly. If the bluetooth device has no keyboard, enter its default password to register it with your phone. If the Bluetooth device has keyboard/keypad, enter the same set of password on both handset and the device to get it registered.

Press the "Options" to show service, rename, authorization, delete and delete all from the connected list.

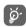

Don't forget to turn on your Bluetooth device and activate the pairing mode while pairing it with your phone.

## Visibility

Select whether you want to hide or show to all. You can choose **Permanent visible**, **Temporary visible** or **Off**.

## My phone's name

You may change your phone name, which is visible to the others.

## **Available functions**

**Data transmit** Exchange files with another Bluetooth device.

**Handle a call** Initiate or receive a phone call with a Bluetooth headset.

**Listen to music** Listen music by Bluetooth headset.

**Dialup networking** Network connection can be activated via bluetooth.

profile

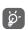

Always activate Bluetooth in your phone first before connecting it to a Bluetooth device. Be aware that Bluetooth activation will slightly affect battery life of your phone.

Bluetooth technology allows free wireless connections between all Bluetooth-compliant devices within short range. Please make sure that the Bluetooth headset or the Bluetooth car kit and your mobile phone are in this range and set as visible.

#### 10.7 World clock

The World clock shows current local time and the time zone in different cities. You may view up to 3 cities.

## 10.8 Stopwatch

The stopwatch is a simple application for measuring time with the possibility to register several results and suspend/resume measurement.

### 10.9 Unit converter

You can use the Weight and Length conversion by selecting the unit you wish to convert, then press to input the digits. Finally confirm with "OK".

## 10.10 Flashlight

Flashlight is very useful for lighting. You can turn it on or off by pressing left softkey.

# Settings.....

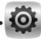

From the main menu, select the menu icon of and select the function of your choice in order to customize your telephone.

#### 11.1 Profiles

With this menu, you may personalize ringtones for different events and environments.

#### II.I.I General

To modify the sound settings, press "Options\Customize" and you will see the functions below using the navigation key:

**Profile mode** You may set your phone ringtone to Ring only, Discreet (ring with beep), Vibration

(all sounds are replaced by vibrations except for alarms), Vibration + Melody, Vibration then Melody, Beep then vibration, Silence (no sounds except for alarms,

the icon will be displayed).

**Ringtone** Select a melody from the list by scolling up/down.

**Ring type** Select the type for ringtone.

**Volume** Adjust the volume by the Navigation key. **Key beep** Select silence or the type of keybeep.

Message beep Select a melody for a new incoming message.

**Slide tone** Select to turn on/off slide tone.

## 11.1.2 Meeting

When this is selected the phone will not ring or beep unless an alarm has been set. A new event will cause it to vibrate.

#### 11.1.3 Outdoor

It is a profile designed for outdoor users who require louder ringtones.

#### 11.1.4 Indoor

Ringtone/beep volume will be slightly lower than General mode volume.

#### 11.1.5 Silence

This profile will turn off all ringtones, even notification sounds.

## 11.2 Phone settings

#### 11.2.1 Clock

Allows you to have settings of home city, date and time, including 12/24h format.

You can also set the daylight saving adjustment and activate auto update if needed.

#### 11.2.2 Display

#### Wallpaper

The wallpaper is displayed when you switch on your telephone.

By selecting "Wallpaper" you can customize it by replacing the default picture or animation displayed on your telephone.

#### Theme

This function enables you to customize the colours of your telephone.

#### **Brightness**

You may adjust black level with respect to LCD display by using the navigation key.

#### **Backlight**

 Screen Allows you to reduce brightness for enhanced battery performance and to save power during periods of expected inactivity.

## 11.2.3 Languages

Display language for messages. The "Automatic" option selects the language according to the home network (if available).

#### 11.2.4 HAC

Activate/Deactivate HAC as needed.

#### 11.2.5 Default browser

You can set MobileLife/WEB as default browser.

#### 11.2.6 Reset web

You can reset web and all relevant data will be lost.

#### 11.2.7 Headset mode

Switch audio play (incoming call, message beep, alarm beep...) between **Headset only** and **Phone** and headset.

#### 11.2.8 Keypad

#### **Numeric keys**

By customizing your keys, you can access any function directly from the Home screen.

#### **Combined Fn Keys**

You can access functions using gwerty keypad.

#### 11.2.9 Auto lock

You can set your phone auto lock time to 5 secs, 30 secs, 1 min, 5 mins or switch it off.

## 11.2.10 Input method (1)

In addition to the specific characters table for Cyrillic, Chinese, other data input modes are also available in your telephone. This feature allows you to write short messages and add names with special characters to your contacts.

## 11.2.11 Shortcut bar

From Shortcut bar, you can quickly access the features that you use the most. When activated, pressing left/right to access application shortcuts one by one. You can choose to display, hide or edit the shortcut bar (see page 16).

<sup>(</sup>I) Depending on the language.

## 11.3 Call settings

You can access a number of items with this option:

## My numbers

Type in or modify your telephone number and confirm. Your telephone number is usually written on your SIM card.

### Call waiting

Activate/deactivate the notification of a second incoming call by a beep.

## Call forwarding

You can activate, cancel or verify the status of the call forwarding to the voicemail or to a specified number. The following configurations are possible:

- Unconditional: systematic forwarding of all your calls. The 🥱 icon is displayed.
- . Conditional: if your line is busy, if you don't answer or if you are outside the network range.

## Call barring

You can activate or deactivate the call barring for outgoing and incoming calls. The various options are:

| Outgoing calls | The following configurations are possible:            |                                                                                       |  |
|----------------|-------------------------------------------------------|---------------------------------------------------------------------------------------|--|
|                | • All calls                                           | All outgoing calls are barred.                                                        |  |
|                | <ul> <li>International calls</li> </ul>               | Outgoing international calls are barred.                                              |  |
|                | • International calls except home                     | Outgoing international calls except those to your country of subscription are barred. |  |
|                | <ul> <li>All calls except SIM<br/>outgoing</li> </ul> | All outgoing calls except those stored in SIM card are barred. $$                     |  |
| Incoming calls | The following configuration                           | ons are possible:                                                                     |  |

| • All calls | All incoming calls are barred.               |
|-------------|----------------------------------------------|
| • Roaming   | Incoming calls are barred when you are abroa |

| All calls except SIM | All incoming calls except those stored in SIM car |
|----------------------|---------------------------------------------------|
| incoming             | are barred.                                       |

#### Cancel all Deactivate all call barring.

#### **Change Password** Change the original Password for activating call barring.

#### Caller ID

Activate/deactivate CLIR.

#### Auto redial

You can activate or deactivate the automatic callback of your party for calls that do not get through the first time.

## 11.4 Airplane mode

Choose Normal mode/Airplane mode/Ask upon power on as needed.

## 11.5 Security settings

Activate PIN The SIM card protection code is requested each time the phone is powered

on if this code is activated.

Change PIN Change PIN code.

Change PIN2 A protection code for certain SIM card features (Billing/Cost/FDN, etc.) will

be requested if you attempt to access it, if the code is activated. Select to

update it with a new one (between 4 and 8 digits).

Activate phone code

It is requested each time the phone is powered on if this code is activated.

Change phone code Char Fixed call number Allo

Change phone code when activated.

Allows the phone to be "locked" so that it can only dial certain numbers,

or numbers with certain prefixes. To activate this function, PIN2 code is

mandatory.

Master You can restore your device or device settings to factory conditions and

clear all data saved to the phone.

## 11.6 Networks settings

**Network selection** 

**Select network** • The choice of network connection is left up to the user.

Search mode • Network connection can be switched between "Manual" and "Auto".

#### Service selection

Select communication system service.

GPRS connection (I)

When needed • GPRS mode active depending on connection requirements.

• GPRS mode continuously active.

#### **GPRS** international roaming

GPRS data services can be used while roaming overseas.

## 11.7 Connectivity

A set of profile settings for messaging (MMS, Email...) and Web connection.

## 11.8 System update

Select to check for software update.

#### 11.9 Phone information

Select to check software version and update status.

## 11.10 Text phone

Your phone is compatible with select TTY (Text Teletype) devices that allow people who are deaf, hard of hearing, or who have speech or language disabilities to communicate by telephone.

- I. Touch "Menu\Settings\Text Phone\Mode".
- 2. Touch "On" to activate the TTY feature, or "Off" to deactivate it. Off is the default setting.

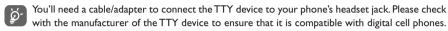

Once TTY is activated, you can select the mode you need.

- 1. Touch "Menu\Settings\Text Phone\Settings".
- 2. Select the desired TTY mode setting.
- TTY Device: select the TTY device to connect.
- TTY HCO (Hearing-Carry-Over): type text on the TTY device and listen to voice replies on your phone's speaker.
- TTY VCO (Voice-Carry-Over): speak into your phone and read text replies on the TTY device.
- Manual Connect: search and select the TTY device to connect.
- Auto Connect: auto-connect to the last-connected TTY device when powered up.

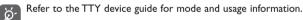

Depending on network availability.

# Making the most of your mobile .........

#### 12.1 Webcam (1)

You can use your phone as a webcam for instant messaging on your PC.

- Connect your phone to PC via USB cable.
- Go to "My computer" folder on your PC and find USB video device (Under Scanners & Cameras).

# 13 12 MONTH LIMITED WARRANTY......

TCT Mobile (US), Inc. warrants to the original retail purchaser of this wireless device that should this product or part thereof during normal consumer usage and condition be proven to be defective in material or workmanship that results in product failure within the first twelve (12) months from the date of purchase as shown on your original sales receipt from an authorized sales agent. Such defect(s) will be repaired or replaced (with new or rebuilt parts) at the company's option without charge for parts or labor directly related to the defect(s). Batteries, power adapters, and other accessories sold as in box items are also warranted against defects and workmanship that results in product failure within the first twelve (12) month period from the date of purchase. This warranty extends to products purchased and sold within the United States.

The limited warranty for your wireless device will be voided if any of the following conditions occur:

- Non-compliance with the instructions for use or installation, or with technical and safety standards applicable in the geographical area where your phone is used;
- Connection to any equipment not supplied or not recommended by TCT Mobile (US), Inc.;
- Modification or repair performed by individuals not authorized by TCT Mobile (US), Inc. or its affiliates;
- Changes to the device operating system by the user or third party applications;
- Acts of god such as inclement weather, lightning, power surges, fire, humidity, infiltration of liquids or foods, chemical products, download of files, crash, high voltage, corrosion, oxidation;
- Removal or altering of the wireless device's event labels or serial numbers (IMEI);
- Damage from exposure to water or other liquids, moisture, humidity, excessive temperatures or extreme environmental conditions, sand, excess dust and any condition outside the operating guidelines;
- Defects in appearance, cosmetic, decorative or structural items such as framing and non-operative parts;
- Damage as result of physical abuse regardless of cause.

 $<sup>^{(</sup>I)}$  The using of webcam may vary according to the operating system of your PC.

There are no express warranties, whether written, oral or implied, other than this printed limited warranty or the mandatory warranty provided by your jurisdiction. In no event shall TCT Mobile (US), Inc. or any of its affiliates be liable for incidental or consequential damages of any nature whatsoever, including but not limited to commercial loss, to the full extent those damages can be disclaimed by law. Some states do not allow the exclusion or limitation of incidental or consequential damages, or limitation of the duration of implied warranties, so the preceding limitations or exclusions may not apply to you.

How to obtain Support: Contact the customer care center by calling (877-702-3444) or going to (http://www.alcatelonetouch.com/usa/). We have placed many self-help tools that may help you to isolate the problem and eliminate the need to send your wireless device in for service. In the case that your wireless device is no longer covered by this limited warranty due to time or condition, you may utilize our out of warranty repair options.

How to obtain Hardware Service within the terms of this warranty: Create a user profile (alcatel. finetw.com) and then create an RMA for the defective device. Ship the device with a copy of the original proof of purchase (e.g. original copy of the dated bill of sale, invoice) with the owner's return address (No PO Boxes accepted), wireless carrier's name, alternate daytime phone number, and email address with a complete problem description. Only ship the device. Do not ship the SIM card, memory cards, or any other accessories such as the power adapter. You must properly package and ship the wireless device to the repair center. TCT Mobile (US), Inc. is not responsible for devices that do not arrive at the service center or are damaged in transit. Insurance is recommended with proof of delivery. Upon receipt, the service center will verify the warranty conditions, repair, and return your device to the address provided in the RMA. Check the warranty repair status by going online with the RMA number on web portal.

# 14 Troubleshooting.....

Before contacting the service center, you are advised to follow the instructions below:

- You are advised to fully charge ( ( ) the battery for optimal operation.
- Avoid storing large amounts of data in your phone as this may affect its performance.

and carry out the following checks:

#### My phone is frozen or cannot switch on

- \* Check the battery contacts, remove and reinstall your battery, then turn your phone on
- Check the battery power level, charge for at least 20 minutes
- If it still does not work, please use User Data Format to reset the phone

#### My phone has not responded for several minutes

- Restart your phone by pressing and holding the key
- Remove the battery and re-insert it, then restart the phone

#### My phone turns off by itself

- Check whether your phone is locked when not in use, and make sure you don't accidentally turn off your phone when locking it by pressing the power key.
- · Check the battery charge level

#### My phone cannot charge properly

- Make sure you are using an ALCATEL ONE TOUCH battery and the charger from the box
- Make sure your battery is inserted properly and clean the battery contact if it's dirty. It must be inserted before plugging in the charger
- Make sure that your battery is not completely discharged; if the battery power is empty for a long time, it
  may take around 20 minutes to display the battery charger indicator on the screen.
- Make sure charging is carried out under normal conditions (0°C (32°F) to +40°C (104°F))
- When abroad, check that the voltage input is compatible

## My phone cannot connect to a network or "No service" is displayed

- Try connecting in another location
- Verify the network coverage with T-Mobile
- Check with T-Mobile that your SIM card is valid
- Try selecting the available network(s) manually (see page 63)
- Try connecting at a later time if the network is overloaded

#### My phone cannot connect to the Internet

- . Check that the IMEI number (press \*#06#) is the same as the one printed on your warranty card or box
- Make sure that the internet access service of your SIM card is available.
- · Check your phone's Internet connecting settings
- Make sure you are in a place with network coverage
- Try connecting at a later time or another location

#### Invalid SIM card

- Make sure the SIM card has been correctly inserted (see page 7)
- · Make sure the chip on your SIM card is not damaged or scratched
- Make sure the service of your SIM card is available

#### Unable to make outgoing calls

- Make sure you have dialed a valid number and press key
- For international calls, check the country and area codes
- Make sure your phone is connected to a network, and the network is not overloaded or unavailable
- Check your subscription status with T-Mobile (credit, SIM card valid, etc.)
- Make sure you have not barred outgoing calls (see page 60)
- · Make sure that your phone is not in airplane mode

## Unable to receive incoming calls

- Make sure your phone is switched on and connected to a network (check for overloaded or unavailable network)
- Check your subscription status with T-Mobile (credit, SIM card valid, etc.)
- Make sure you have not forwarded incoming calls (see page 60)
- Make sure that you have not barred certain calls
- Make sure that your phone is not in airplane mode

#### The caller's name/number does not appear when a call is received

- Check that you have subscribed to this service with T-Mobile
- Your caller has concealed his/her name or number

#### I cannot find my contacts

- Make sure your SIM card is not broken
- · Make sure your SIM card is inserted properly
- Import all contacts stored in SIM card to phone

#### The sound quality of the calls is poor

- . You can adjust the volume during a call by pressing the navigation key
- Check the network strength 📶
- Make sure that the receiver, connector or speaker on your phone is clean

#### I am unable to use the features described in the manual

- Check with T-Mobile to make sure that your subscription includes this service
- Make sure this feature does not require an ALCATEL ONE TOUCH accessory

#### When I select a number from my contacts, the number cannot be dialed

- Make sure that you have correctly recorded the number in your file
- Make sure that you have selected the country prefix when calling a foreign country

#### I am unable to add a contact in my contacts

 Make sure that your SIM card contacts are not full; delete some files or save the files in the phone contacts (i.e. your professional or personal directories)

#### My callers are unable to leave messages on my voicemail

Contact T-Mobile to check service availability

#### I cannot access my voicemail

- Make sure T-Mobile's voicemail number is correctly entered in "My numbers"
- Try later if the network is busy

#### I am unable to send and receive MMS

- Check your phone memory availability as it might be full
- Contact T-Mobile to check service availability and check MMS parameters (see page 24)
- Verify the server center number or your MMS profile with T-Mobile
- The server center may be swamped, try again later

#### The flickering icon is displayed on my standby screen

 You have saved too many short messages on your SIM card; delete some of them or archive them in the phone memory

#### SIM card PIN locked

· Contact T-Mobile to obtain the PUK code (Personal Unblocking Key)

#### I am unable to download new files

- Make sure there is sufficient phone memory for your download
- Select the microSD card as the location to store downloaded files
- Check your subscription status with T-Mobile

#### The phone cannot be detected by others via Bluetooth

- Make sure that Bluetooth is turned on and your phone is visible to other users (see page 53)
- Make sure that the two phones are within Bluetooth's detection range

#### How to make your battery last longer

- Make sure you follow the complete charge time (minimum 3 hours)
- After a partial charge, the battery level indicator may not be exact. Wait for at least 20 minutes after removing the charger to obtain an exact indication
- Switch on the backlight upon request
- Extend the email auto-check interval for as long as possible
- · Update news and weather information on manual demand, or increase their auto-check interval
- Exit background-running lava applications if they are not being used for a long time
- Deactivate Bluetooth when not in use

#### **Approved Firmware Versions**

This device will only operate with firmware versions that have been approved for use by T-Mobile and the device manufacturer. If unauthorized firmware is placed on the device it will not function.

## Safety and Use.....

We recommend that you read this chapter carefully before using your phone. The manufacturer disclaims any liability for damage, which may result as a consequence of improper use or use contrary to the instructions contained herein.

#### **EXPOSURE TO RADIO FREQUENCY SIGNALS**

Your wireless handheld portable telephone is a low power radio transmitter and receiver. When it is ON, it receives and also sends out radio frequency (RF) signals. In August 1996, the Federal Communications Commissions (FCC) adopted RF exposure guidelines with safety levels for handheld wireless phones. Those guidelines are consistent with the safety standards previously set by both U.S. and international standards bodies:

ANSI C95.1 (1992) \* NCRP Report 86 (1986) \* ICNIRP (1996) \*

Those standards were based on comprehensive and periodic evaluations of the relevant scientific literature. For example, over 120 scientists, engineers, and physicians from universities, government health agencies, and industry reviewed the available body of research to develoo the ANSI Standard (C951).

The design of your phone complies with the FCC guidelines (and those standards).

- I: American National Standards Institute.
- 2: National Council on Radiation Protection and Measurements.
- 3: International Commission on Nonionizing Radiation Protection

#### **ANTENNA SAFETY**

Use only the supplied or an approved replacement antenna. Unauthorized antennas, modifications, or attachments could impair call quality, damage the phone, or result in violation of FCC regulations. Please contact your local dealer for replacement antenna.

Do not use the phone with a damaged antenna. If a damaged antenna comes into contact with the skin, a minor burn may result. Please contact your local dealer for replacement antenna.

#### **DRIVING SAFETY**

Talking on the phone while driving is extremely dangerous and is illegal in some states. Remember, safety comes first. Check the laws and regulations on the use of phones in the areas where you drive. Always obey them. Also, if using your phone while driving, please:

- . Give full attention to driving. Driving safely is your first responsibility.
- · Use hands-free operation, if available.
- Pull off the road and park before making or answering a call, if driving conditions so require.

If you must use the phone while driving, please use one-touch, speed dialing, and auto answer modes.

An airbag inflates with great force, DO NOT place objects, including both installed or portable wireless equipment, in the area over the airbag or in the air bag deployment area. If in-vehicle wireless equipment is improperly installed and the air bag inflates, serious injury could result.

WARNING: Failure to follow these instructions may lead to serious personal injury and possible property damage.

#### **ELECTRONIC DEVICES**

Your wireless handheld portable telephone is a low power radio transmitter and receiver. When it is ON, it receives and also sends out radio frequency (RF) signals. Most modern electronic equipment is shielded from FF energy. However, certain electronic equipment may not be shielded against the RF signals from your wireless phone. Therefore, use of your phone must be restricted in certain situations.

#### **PACEMAKERS**

The Health Industry Manufacturers Association recommends that a minimum separation of six (6") inches be maintained between a handheld wireless phone and a pacemaker to avoid potential interference with the pacemaker. These recommendations are consistent with the independent research by and recommendations of Wireless Technology Research. Persons with pacemakers:

- ALWAYS keep the phone more than six inches from your pacemaker when the phone is turned on.
- Do not carry the phone in a breast pocket.
- Use the ear opposite the pacemaker to minimize the potential for interference.
- If you have any reason to suspect that interference is taking place, turn your phone OFF immediately.

#### **HEARING AIDS**

Some digital wireless phones may interfere with some hearing aids. In the event of such interference, you may want to consult your service provider (or call the customer service line to discuss alternatives).

#### **OTHER MEDICAL DEVICES**

If you use any other personal medical device, consult the manufacturer of your device to determine if they are adequately shielded from external RF energy.

Your physician may be able to assist you in obtaining this information. Turn your phone OFF in healthcare facilities when any regulations posted in these areas instruct you to do so. Hospitals or healthcare facilities may be using equipment that could be sensitive to external RF energy.

#### **VEHICLES**

RF signals may affect improperly installed or inadequately shielded electronic systems in motor vehicles. Check with the manufacturer or its representative regarding your vehicle. You should also consult the manufacturer of any equipment that has been added to your vehicle.

#### **POSTED FACILITIES**

Turn your phone OFF where posted notices so require.

#### **OTHER SAFETY GUIDELINES**

#### **AIRCRAFT**

FCC regulations prohibit using your phone while in the air. Turn your phone OFF before boarding an aircraft. Always request and obtain prior consent and approval of an authorized airline representative before using your phone aboard an aircraft.

Always follow the instructions of the airline representative whenever using your phone aboard an aircraft, to prevent any possible interference with airborne electronic equipment.

#### **BLASTING AREAS**

To avoid interfering with blasting operations, turn your phone OFF when in a "blasting area" or in areas posted: "Turn off two-way radio." Obey all signs and instructions.

#### POTENTIALLY EXPLOSIVE ATMOSPHERES

Turn your phone OFF when in any area with a potentially explosive atmosphere and obey all signs and instructions. Sparks in such areas could cause an explosion or fire resulting in bodily injury or even death.

Areas with a potentially explosive atmosphere are often, but not always, clearly marked. They include fueling areas such as gas stations; below deck on boats; fuel or chemical transfer or storage facilities; vehicles using liquefied petroleum gas (such as propane or butane); areas where the air contains chemicals or particles, such as grain, dust, or metal powders; and any other area where you would normally be advised to turn off your vehicle's engine.

#### **PRECAUTIONS**

Your Handheld Portable Telephone is a high quality piece of equipment. Before operating, read all instructions and cautionary markings on (1) USB AC Adapter (2) Battery and (3) Product Using Battery.

Failure to follow the directions below could result in serious bodily injury and/or property damage due to battery liquid leakage, fire or rupture.

- . DO NOT use this equipment in an extreme environment where high temperature or high humidity exists.
- DO NOT abuse the equipment. Avoid striking, shaking or shocking. When not using, lay down the unit to avoid possible damage due to instability.
- DO NOT expose this equipment to rain or spilled beverages.
- DO NOT use unauthorized accessories.
- DO NOT disassemble the phone or its accessories. If service or repair is required, return unit to an authorized cellular service center. If unit is disassembled, the risk of electric shock or fire may result.
- DO NOT short-circuit the battery terminals with metal items etc.

## SAFETY INFORMATION FOR FCC RF EXPOSURE WARNING! READ THIS INFORMATION BEFORE USING

#### **CAUTIONS**

In August 1996 the Federal Communications Commission (FCC) of the United States with its action in Report and Order FCC 96-326 adopted an updated safety standard for human exposure to radio frequency electromagnetic energy emitted by FCC regulated transmitters. Those guidelines are consistent with the safety standard previously set by both U.S. and international standards bodies. The design of this phone complies with the FCC guidelines and these international standards.

#### **BODY-WORN OPERATION**

This device was tested for typical body-worn operations with the back of the phone kept 1.5 cm. from the body. To maintain compliance requirements, use only belt-clips, holsters or similar accessories that maintain a 1.5 cm separation distance between the user's Body and the back of the phone, including the antenna.

The use of belt-clips, holsters and similar accessories should not contain metallic components in its assembly. The use of accessories that do not satisfy these requirements may not comply with FCC RF exposure requirements, and should be avoided.

For more information about RF exposure, please visit the FCC website at http://www.fcc.gov

#### SAR INFORMATION

## THIS MODEL PHONE MEETS THE GOVERNMENT'S REQUIREMENTS FOR EXPOSURE TO RADIO WAVES.

Your wireless phone is a radio transmitter and receiver. It is designed and manufactured not to exceed the emission limits for exposure to radiofrequency (RF) energy set by the Federal Communications Commission of the U.S. Government. These limits are part of comprehensive guidelines and establish permitted levels of RF energy for the general population. The guidelines are based on standards that were developed by independent scientific organizations through periodic and thorough evaluation of scientific studies. The standards include a substantial safety margin designed to assure the safety of all persons, regardless of age and health.

The exposure standard for wireless mobile phones employs a unit of measurement known as the Specific Absorption Rate, or SAR. The SAR limit set by the FCC is 1.6 W/kg. \* Tests for SAR are conducted with the phone transmitting at its highest certified power level in all tested frequency bands. Although the SAR is determined at the highest certified power level, the actual SAR level of the phone while operating can be well below the maximum value. This is because the phone is designed to operate at multiple power levels so as to use only the power required to reach the network. In general, the closer you are to a wireless base station antenna, the lower the power output.

Before a phone model is available for sale to the public, it must be tested and certified to the FCC that it does not exceed the limit established by the government adopted requirement for safe exposure. The tests are performed in positions and locations (e.g., at the ear and worn on the body) as required by the FCC for each model. The highest SAR value for this model phone when tested for use at the ear is 1.27 W/Kg and when worn on the body, as described in this user guide, is 1.39 W/Kg. (Body-worn measurements differ among phone models, depending upon available accessories and FCC requirements). While there may be differences between the SAR levels of various cellphones and at various positions, they all meet the government requirement for RF exposure.

For body-worn operation, the cellphone meets FCC RF exposure guidelines provided that it is used with a non-metallic accessory with the handset at least 15 mm from the body. Use of other accessories may not ensure compliance with FCC RF exposure guidelines.

SAR information on this model phone is on file with the FCC and can be found under the Display Grant section of http://www.fcc.gov/oet/ea after searching on IYCBLADE.

Additional information on Specific Absorption Rates (SAR) can be found on the Cellular Telecommunications Industry Association (CTIA) web-site at http://www.ctia.org.

\* In the United States and Canada, the SAR limit for mobile phones used by the public is 1.6 watts/kg (W/kg) averaged over one gram of tissue. The standard incorporates a substantial margin of safety to give additional protection for the public and to account for any variations in measurements.

# HEARING AID COMPATIBILITY (HAC) FOR WIRELESS TELECOMMUNICATIONS DEVICES OUR COMMITMENT

We believe that all of our customers should be able to enjoy the benefits of digital wireless technologies. We are committed to providing a selection of compatible devices for our customers who wear hearing aids.

THIS PHONE HAS A HAC RATING OF M3/T4

FCC ID: RAD296

#### WHAT IS HEARING AID COMPATIBILITY?

The Federal Communications Commission has implemented rules and a rating system designed to enable people who wear hearing aids to more effectively use these wireless telecommunications devices. The standard for compatibility of digital wireless phones with hearing aids is set forth in American National Standard Institute (ANSI) standard C6.3.19. There are two sets of ANSI standards with ratings from one to four (four being the best rating): an "M" rating for reduced interference making it easier to hear conversations on the phone when using the hearing aid microphone, and a "T" rating that enables the phone to be used with hearing aids operating in the telecoil mode thus reducing unwanted background noise.

#### HOW WILL I KNOW WHICH WIRELESS PHONES ARE HEARING AID COMPATIBLE?

The Hearing Aid Compatibility rating is displayed on the wireless phone box.

A phone is considered Hearing Aid Compatible for acoustic coupling (microphone mode) if it has an "M3" or "M4" rating. A digital wireless phone is considered Hearing Aid Compatible for inductive coupling (telecoil mode) if it has a "T3" or "T4" rating.

This phone has been tested and rated for use with hearing aids for some of the wireless technologies that it uses. However, there may be some newer wireless technologies used in this phone that have not been tested yet for use with hearing aids. It is important to try the different features of this phone thoroughly and in different locations, using your hearing aid or cochlear implant, to determine if you hear any interfering noise. Consult your service provider about its return and exchange policies and for information on hearing aid compatibility.

## HOW WILL I KNOW IF MY HEARING AID WILL WORK WITH A PARTICULAR DIGITAL WIRELESS PHONE?

You'll want to try a number of wireless phones so that you can decide which works the best with your hearing aids. You may also want to talk with your hearing aid professional about the extent to which your hearing aids are immune to interference, if they have wireless phone shielding, and whether your hearing aid has a HAC rating.

## FOR MORE INFORMATION ABOUT HEARING AIDS AND DIGITAL WIRELESS PHONE

- FCC Hearing Aid Compatibility and Volume Control http://www.fcc.gov/cgb/dro/hearing.html
- Hearing Loss Association of America http://www.hearingloss.org/learn/cellphonetech.asp
- CTIA http://www.accesswireless.org/Disability-Categories/Hearing.aspx
- Gallaudet University, RERC http://tap.gallaudet.edu/voice

#### **FDA CONSUMER UPDATE**

## U.S. FOOD AND DRUG ADMINISTRATION - CENTER FOR DEVICES AND RADIOLOGICAL

#### **HEALTH CONSUMER UPDATE ON WIRELESS PHONES**

#### I. Do wireless phones pose a health hazard?

The available scientific evidence does not show that any health problems are associated with using wireless phones. There is no proof, however, that wireless phones are absolutely safe. Wireless phones emit low levels of radiofrequency energy (RF) in the microwave range while being used. They also emit very low levels of RF when in the idle mode. Whereas high levels of RF can produce health effects (by heating tissue), exposure to low level RF that does not produce heating effects causes no known adverse health effects. Many studies of low level RF exposures have not found any biological effects. Some studies have suggested that some biological effects may occur, but such findings have not been confirmed by additional research. In some cases, other researchers have had difficulty in reproducing those studies, or in determining the reasons for inconsistent results.

#### 2. What is FDA's role concerning the safety of wireless phones?

Under the law, FDA does not review the safety of radiation-emitting consumer products such as wireless phones before they can be sold, as it does with new drugs or medical devices. However, the agency has authority to take action if wireless phones are shown to emit radiofrequency energy (RF) at a level that is hazardous to the user. In such a case, FDA could require the manufacturers

of wireless phones to notify users of the health hazard and to repair, replace or recall the phones so that the hazard no longer exists. Although the existing scientific data do not justify FDA regulatory actions, FDA has urged the wireless phone industry to take a number of steps, including the following:

- · Support needed research into possible biological effects of RF of the type emitted by wireless phones;
- Design wireless phones in a way that minimizes any RF exposure to the user that is not necessary for device function; and
- Cooperate in providing users of wireless phones with the best possible information on possible effects of wireless phone use on human health.

numan neattn.
FDA belongs to an interagency working group of the federal agencies that have responsibility for different aspects of RF safety to ensure coordinated efforts at the federal level. The following agencies

belong to this working group:

- · National Institute for Occupational Safety and Health
- Environmental Protection Agency
- Federal Communications Commission
- Occupational Safety and Health Administration
- Occupational salety and ricalary turning action
- National Telecommunications and Information Administration

The National Institutes of Health participates in some inter-agency working group activities, as well. FDA shares regulatory responsibilities for wireless phones with the Federal Communications Commission (FCC). All phones that are sold in the United States must comply with FCC safety guidelines that limit RF exposure. FCC relies on FDA and other health agencies for safety questions about wireless phones. FCC also regulates the base stations that the wireless phone net works rely upon. While these base stations operate at higher power than do the wireless phones themselves, the RF exposures that people get from these base stations are typically thousands of times lower than those they can get from wireless phones. Base stations are thus not the subject of the safety questions discussed in this document.

#### 3. What kinds of phones are the subject of this update?

The term "wireless phone" refers here to hand-held wireless phones with built-in antennas, often called "cell," "mobile," or "PCS" phones. These types of wireless phones can expose the user to measurable radiofrequency energy (RF) because of the short distance between the phone and the user's head. These RF exposures are limited by Federal Communications Commission safety guidelines that were developed with the advice of FDA and other federal health and safety agencies. When the phone is located at greater distances from the user, the exposure to RF is drastically lower because a person's RF exposure decreases rapidly with increasing distance from the source. The so-called "cordless phones," which have a base unit connected to the telephone wiring in a house, typically operate at far lower power levels, and thus produce RF exposures far below the FCC safety limits.

#### 4. What are the results of the research done already?

The research done thus far has produced conflicting results, and many studies have suffered from flaws in their research methods. Animal experiments investigating the effects of radiofrequency energy (RF) exposures characteristic of wireless phones have yielded conflicting results that often cannot be repeated in other laboratories. A few animal studies, however, have suggested that low levels of RF could accelerate the development of cancer in laboratory animals. However, many of the studies that showed increased tumor development used animals that had been genetically engineered or treated with cancer-causing chemicals so as to be predisposed to develop cancer in the absence of RF exposure. Other studies exposed the animals to RF for up to 22 hours per day. These conditions are not similar to the conditions under which people use wireless phones, so we don't know with certainty what the results of such studies mean for human health. Three large epidemiology studies have been published since December 2000. Between them, the studies investigated any possible association between the use of wireless phones and primary brain cancer, glioma, meningioma, or acoustic neu-roma, tumors of the brain or salivary gland, leukemia, or other cancers. None of the studies demonstrated the existence of any harmful health effects from wireless phone RF exposures. However, none of the studies can answer questions about long-term exposures, since the average period of phone use in these studies was around three years.

#### 5. What research is needed to decide whether RF exposure from wireless phones poses a health risk?

A combination of laboratory studies and epidemiological studies of people actually using wireless phones would provide some of the data that are needed. Lifetime animal exposure studies could be completed in a few years. However, very large numbers of animals would be needed to provide reliable proof of a cancer promoting effect if one exists. Epidemiological studies can provide data that is directly applicable to human populations, but 10 or more years' follow-up may be needed to provide answers about some health effects, such as cancer. This is because the interval between the time of exposure to a cancer-causing agent and the time tumors develop - if they do -may be many, many years. The interpretation of epidemiological studies is hampered by difficulties in measuring actual RF exposure during day-to-day use of wireless phones. Many factors affect this measurement, such as the angle at which the phone is held, or which model of phone is used.

#### 6. What is FDA doing to find out more about the possible health effects of wireless phone RF?

FDA is working with the U.S. National Toxicology Program and with groups of investigators around the world to ensure that high priority animal studies are conducted to address important questions about the effects of exposure to radiofrequency energy (RF), FDA has been a leading participant in the World Health Organization International Electromagnetic Fields (EMF) Project since its inception in 1996. An influential result of this work has been the development of a detailed agenda of research needs that has driven the establishment of new research programs around the world. The Project has also helped develop a series of public information documents on EMF issues. FDA and the Cellular Telecommunications & Internet Association (CTIA) have a formal Cooperative Research and Development Agreement (CRADA) to do research on wireless phone safety. FDA provides the scientific oversight, obtaining input from experts in government, industry, and academic organizations. CTIA-funded research is conducted through contracts to independent investigators. The initial research will include both laboratory studies and studies of wireless phone users. The CRADA will also include a broad assessment of additional research needs in the context of the latest research developments around the world.

#### 7. How can I find out how much radiofrequency energy exposure I can get by using my wireless phone?

All phones sold in the United States must comply with Federal Communications Commission (FCC) guidelines that limit radiofrequency energy (RF) exposures. FCC established these guidelines in consultation with FDA and the other federal health and safety agencies. The FCC limit for RF exposure from wireless telephones is set at a Specific Absorption Rate (SAR) of 1.6 watts per kilogram (1.6 W/kg). The FCC limit is consistent with the safety standards developed by the Institute of Electronic Engineering (IEEE) and the National Council on Radiation Protection and Measurement. The exposure limit takes into consideration the body's ability to remove heat from the tissues that absorb energy from the wireless phone and is set well below levels known to have effects. Manufacturers of wireless phones must report the RF exposure level for each model of phone to the FCC. The FCC website (http://www.fda.gov (under "c" in the subject index, select Cell Phones > Research)) gives directions for locating the FCC identification number on your phone so you can find your phone's RF exposure level in the online listing.

#### 8. What has FDA done to measure the radiofrequency energy coming from wireless phones?

The Institute of Electrical and Electronic Engineers (IEEE) is developing a technical standard for measuring the radiofrequency energy (RF) exposure from wireless phones and other wireless handsets with the participation and leadership of FDA scientists and engineers. The standard, "Recommended Practice for Determining the Spatial-Peak Specific Absorption Rate (SAR) in the Human Body Due to Wireless Communications Devices: Experimental Techniques," sets forth the first consistent test methodology for measuring the rate at which RF is deposited in the heads of wireless phone users. The test method uses a tissue-simulating model of the human head. Standardized SAR test methodology is expected to greatly improve the consistency of measurements made at different laboratories on the same phone. SAR is the measurement of the amount of energy absorbed in tissue, either by the whole body or a small part of the body. It is measured in watts/kg (or milliwatts/g) of matter. This measurement is used to determine whether a wireless phone complies with safety guidelines.

#### 9. What steps can I take to reduce my exposure to radiofrequency energy from my wireless phone?

If there is a risk from these products—and at this point we do not know that there is—it is probably very small. But if you are concerned about avoiding even potential risks, you can take a few simple steps to minimize your exposure to radiofrequency energy (RF). Since time is a key factor in how much exposure a person receives, reducing the amount of time spent using a wireless phone will reduce RF exposure.

 If you must conduct extended conversations by wireless phone every day, you could place more distance between your body and the source of the RF, since the exposure level drops off dramatically with distance.

For example, you could use a headset and carry the wireless phone away from your body or use a wireless phone connected to a remote antenna. Again, the scientific data do not demonstrate that wireless phones are harmful. But if you are concerned about the RF exposure from these products, you can use measures like those described above to reduce your RF exposure from wireless phone use.

#### 10. What about children using wireless phones?

The scientific evidence does not show a danger to users of wireless phones, including children and teenagers. If you want to take steps to lower exposure to radiofrequency energy (RF), the measures described above would apply to children and teenagers using wireless phones. Reducing the time of wireless phone use and increasing the distance between the user and the RF source will reduce RF exposure. Some groups sponsored by other national governments have advised that children be discouraged from using wireless phones at all. For example, the government in the United Kingdom distributed leaflets containing such a recommendation in December 2000. They noted that no evidence exists that using a wireless phone causes brain tumors or other ill effects. Their recommendation to limit wireless phone use by children was strictly precautionary; it was not based on scientific evidence that any health hazard exists.

#### 11. What about wireless phone interference with medical equipment?

Radiofrequency energy (RF) from wireless phones can interact with some electronic devices. For this reason, FDA helped develop a detailed test method to measure electromagnetic interference (EMI) of implanted cardiac pacemakers and defibrillators from wireless telephones. This test method is now part of a standard sponsored by the Association for the Advancement of Medical instrumentation (AAMI). The final draft, a joint effort by FDA, medical device manufacturers, and many other groups, was completed in late 2000. This standard will allow manufacturers to ensure that cardiac pacemakers and defibrillators are safe from wireless phone EMI. FDA has tested hearing aids for interference from handheld wireless phones and helped develop a voluntary standard sponsored by the Institute of Electrical and Electronic Engineers (IEEE). This standard specifies test methods and performance requirements for hearing aids and wireless phones so that that no interference occurs when a person uses a "compatible" phone and a "compatible" hearing aid at the same time. This standard was approved by the IEEE in 2000. FDA continues to monitor the use of wireless phones for possible interactions with other medical devices. Should harmful interference be found to occur, FDA will conduct testing to assess the interference and work to resolve the problem.

#### 12. Where can I find additional information?

For additional information, please refer to the following resources:

- FDA web page on wireless phones (http://www.fda.gov/Radiation-EmittingProducts/RadiationEmittingProductsandProcedures/HomeBusinessandEntertainment/CellPhones/default.htm)
- Federal Communications Commission (FCC) RF Safety Program (http://www.fcc.gov/oet/rfsafety)
- International Commission on Non-Ionizing Radiation Protection (http://www.icnirp.de)
- World Health Organization (WHO) International EMF Project (http://www.who.int/peh-emf/en/)
- National Radiological Protection Board (UK) (http://www.hpa.org.uk/radiation/)

#### **AVOID POTENTIAL HEARING LOSS**

Prolonged exposure to loud sounds (including music) is the most common cause of preventable hearing loss. Some scientific research suggests that using portable audio devices, such as portable music players and cellular telephones, at high volume settings for long durations may lead to permanent noise-induced hearing loss. This includes the use of headphones (including headsets, earbuds and Bluetooth® or other wireless devices). Exposure to very loud sound has also been associated in some studies with tinnitus (a ringing in the ear), hypersensitivity to sound and distorted hearing. Individual susceptibility to noise-induced hearing loss and other potential hearing problems varies.

The amount of sound produced by a portable audio device varies depending on the nature of the sound, the device, the device settings and the headphones. You should follow some commonsense recommendations when using any portable audio device:

- Set the volume in a quiet environment and select the lowest volume at which you can hear adequately.
- When using headphones, turn the volume down if you cannot hear the people speaking near you or if the person sitting next to you can hear what you are listening to.
- Do not turn the volume up to block out noisy surroundings. If you choose to listen to your portable device in a noisy environment, use noise-cancelling headphones to block out background environmental noise.
- Limit the amount of time you listen. As the volume increases, less time is required before your hearing could be affected.
- Avoid using headphones after exposure to extremely loud noises, such as concerts, that might cause temporary hearing loss. Temporary hearing loss might cause unsafe volumes to sound normal.
- Do not listen at any volume that causes you discomfort. If you experience ringing in your ears, hear muffled speech or experience any temporary hearing difficulty after listening to your portable audio device, discontinue use and consult your doctor.

## YOU CAN OBTAIN ADDITIONAL INFORMATION ON THIS SUBJECT FROM THE FOLLOWING SOURCES:

#### **AMERICA ACADEMY OF AUDIOLOGY**

11730 Plaza American Drive, Suite 300 Reston, VA 20190 Voice: 800-AAA-2336 Email: infoaud@audiology.org

Internet: http://www.audiology.org

# NATIONAL INSTITUTE ON DEAFNESS AND OTHER COMMUNICATION DISORDERS

#### **NATIONAL INSTITUTES OF HEALTH:**

31 Center Drive, MSC 2320 Bethesda, MD USA 20892-2320

Voice: (301) 496-7243 Email: wengeri@nidcd.nih.gov

Internet: http://www.nidcd.nih.gov/health/hearing

#### CENTERS FOR DISEASE CONTROL AND PREVENTION

1600 Clifton Rd. Atlanta, GA 30333, USA Voice: 800-CDC-INFO (800-232-4636)

Internet: http://www.cdc.gov/niosh/topics/noise/default.html

#### **FCC COMPLIANCE INFORMATION**

This device complies with Part 15 of FCC Rules.

Operation is subject to the following two conditions:

Operation is subject to the following two conditions

(1) This device may not cause harmful interference, and

(2) This device must accept any interference received. Including interference that may cause undesired operation.

#### INFORMATION TO THE USER

This equipment has been tested and found to comply with the limits for a Class B digital device pursuant to Part 15 of the FCC Rules. These limits are designed to provide reasonable protection against harmful Interference in a residential installation. This equipment generates, uses, and can radiate radio frequency energy and, if not installed and used in accordance with the instructions, may cause harmful Interference to radio communications. However, there is no guarantee that interference will not occur in a particular Installation. If this equipment does cause harmful interference to radio or television reception, which can be determined by turning the equipment off and on, the user is encouraged to try to correct the interference by one or more of the following measures:

- · Reorient or relocate the receiving antenna. Increase the separation between the equipment and receiver.
- Connect the equipment into an outlet of a circuit different from that to which the receiver is connected.
- Consult the dealer or an experienced radio/TV technician for assistance.
- CAUTION: Changes or modification not expressly approved by the party responsible for compliance could void the user's authority to operate the equipment. Connecting of peripherals requires the use of grounded shielded signal cables.

#### INFORMATION ABOUT SAFEGUARDING HANDSETS

T-Mobile encourages customers to take appropriate measures to secure their handsets and invites them to take advantage of the features available on this handset to help secure it from theft and/or other unauthorized access and use. This handset has a locking function (e.g., user-defined codes or patterns) that can serve as a first line of defense against unauthorized use or access to stored information. Preloaded security applications that allow customers to track or locate misplaced devices can be found on several T-Mobile devices. Remote locking and wiping capabilities are also available to T-Mobile customers that have elected to subscribe to the Mobile Security service offered by our partner, Assurant, along with insurance to help replace lost or stolen devices. Lost or stolen devices should be immediately reported to T-Mobile so that proper measures can be taken to protect accounts. For additional information, visit: www.t-mobile.com/devicesecurityand http://www.t-mobile.com/Company/PrivacyResources.aspx.

Note, Mobile Security is a service provided by Assurant Mobile Applications and is not an insurance product.

Mobile Security: Capable phone required; technical limitations may prevent certain features (e.g., LOCK) from working on certain phones. Enabling the location history features of Mobile Security can cause your phone's battery life to diminish more quickly. Device must be powered on, have text messaging capability, and be within the T-Mobile coverage area for Mobile Security features to function. Data usage applies for download and use of Mobile Security. As with other software, Mobile Security may be disabled or uninstalled by other

applications, software, devices or hacking. In this event the protective features of Mobile Security may not function properly. In addition, even though installed, Mobile Security may not function properly due to other prior installed software on your device.

#### LICENSES

Obigo®

is a registered trademark of Obigo AB

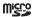

microSD Logo is a trademark.

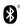

The Bluetooth word mark and logos are owned by the Bluetooth SIG, Inc. and any use of such marks by TCT Mobile Limited and its affiliates is under license. Other trademarks and trade names are those of their respective owners.

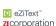

eZiText™ and Zi™ are trademarks of Zi Corporation and/or its Affiliates.

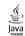

Java™ and all Java™ based trademarks and logos are trademarks or registered trademarks of Sun Microsystems, Inc. in the U.S. and other countries.

English - CJA32K I TBAAB

83

84